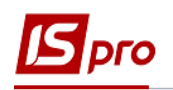

## **Настройка справочника Объекты аренды**

Для того, чтобы был доступен справочник **Объекты аренды**, необходимо выполнить настройки в подсистеме **Управление финансовыми расчетами / Ведение договоров** в модуле **Настройка договоров**:

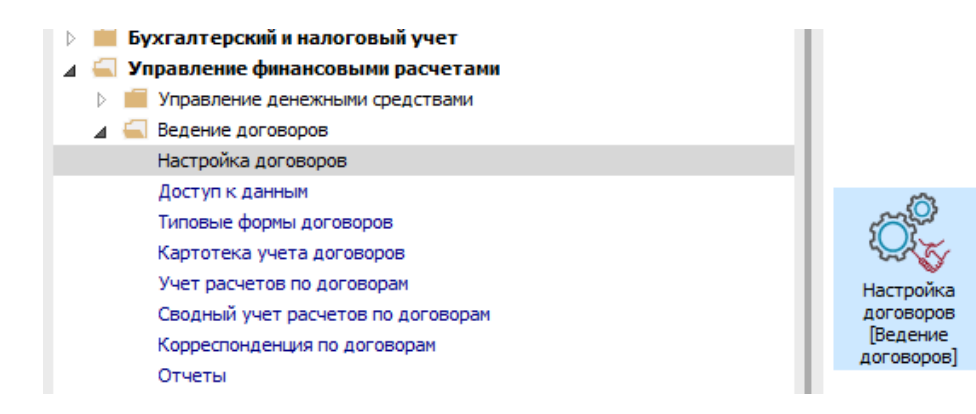

- **1** Установить курсор на закладку **Параметры**.
- **2** Установить отметку в поле **Использовать ХМL справочник Объектов сделок Аренды**.
- **3** Для того, чтобы справочник появился, необходимо закрыть модуль **Настройка договоров** и снова зайти в него.

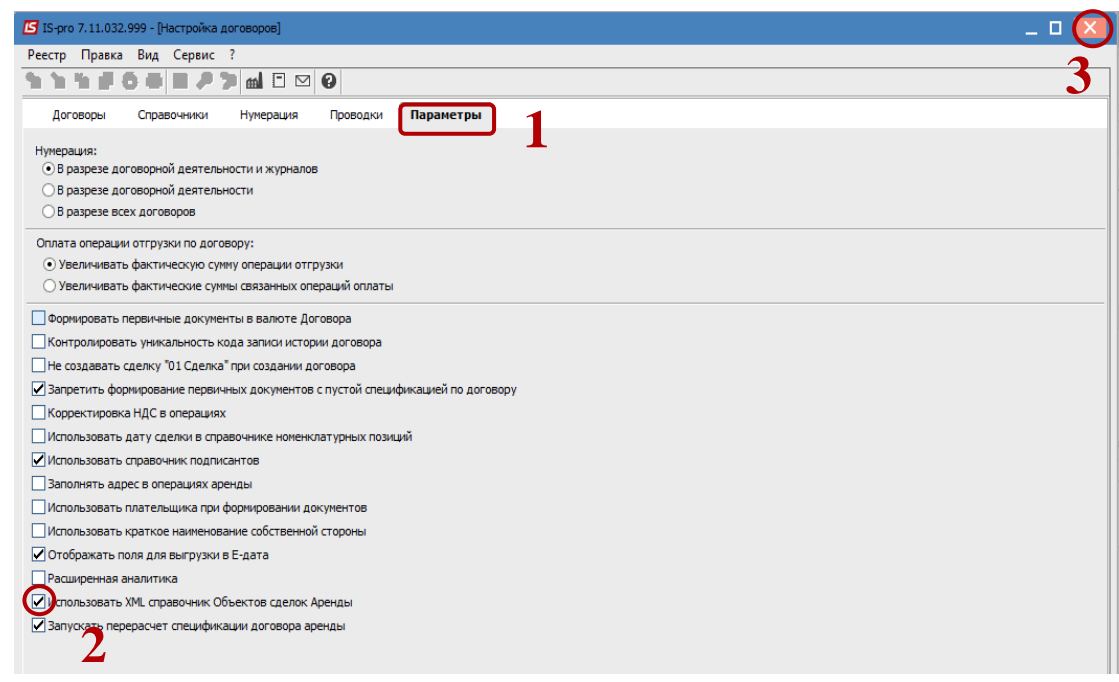

- **4** Установить курсор на закладку **Справочники**.
- **5** В результате появится новый справочник с названием **Объекты аренды**.

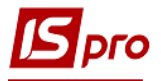

## *Версия 7.11.032*

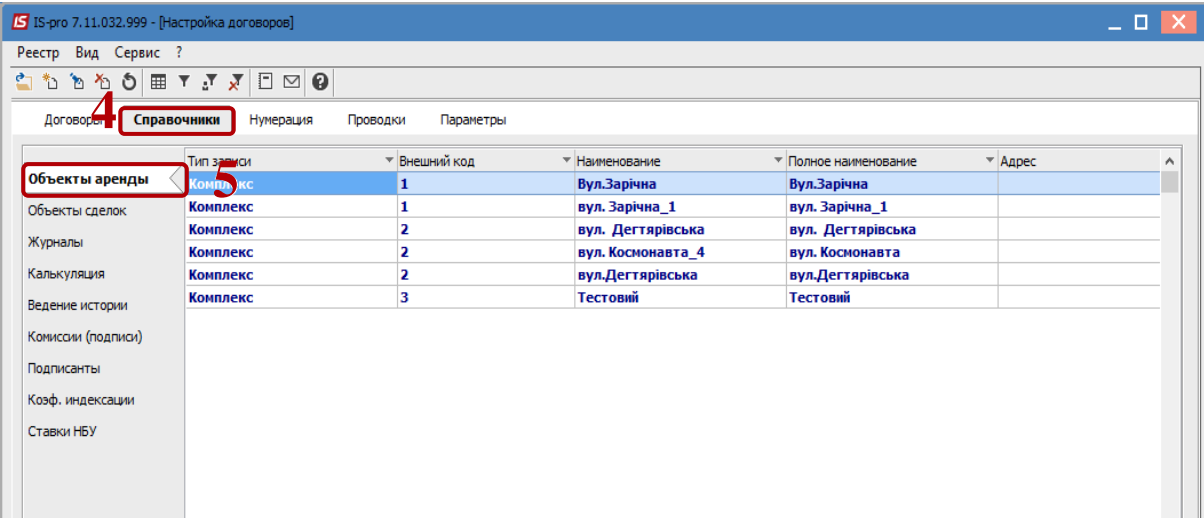